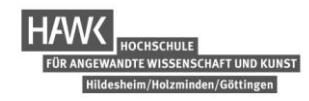

# **Dokumentation zur Herstellung einer Deckenlampe aus Holzformteilen und Lamellenmechanismus**

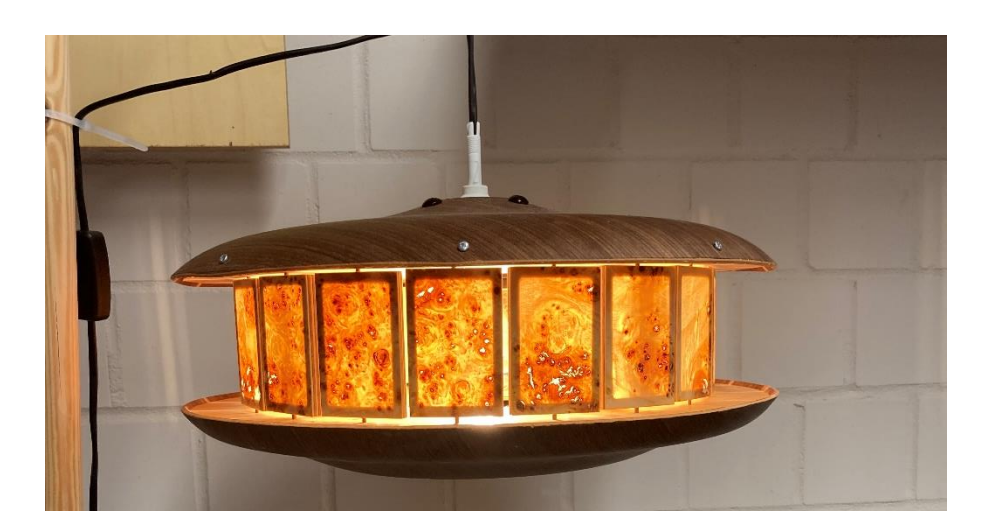

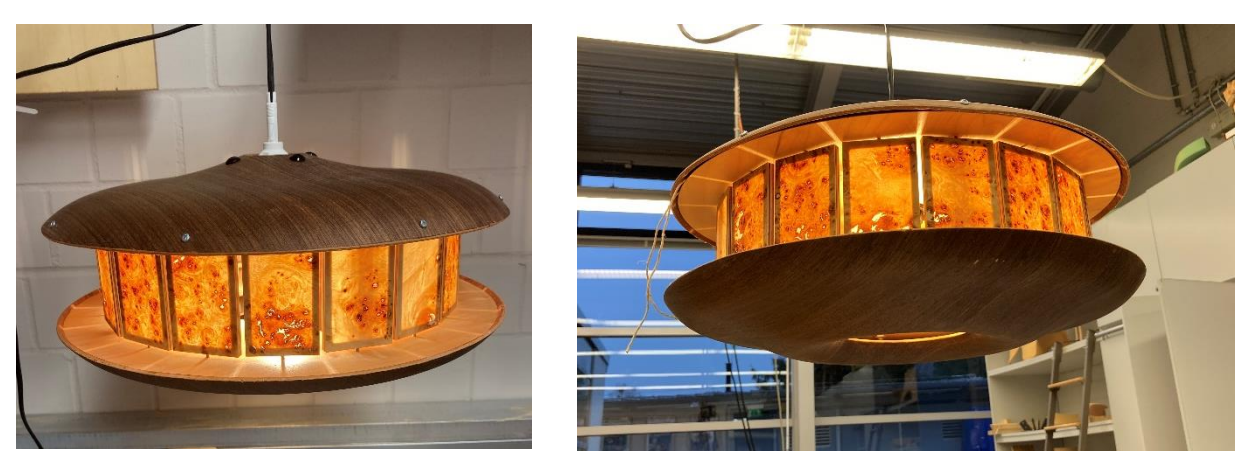

# **BHV-02 CAD-CAM-Praxisprojekt WiSe 2021/2022**

Dipl.-Ing. Norbert Linda

Dipl.-Ing. Renke Abels

# **Gruppe**

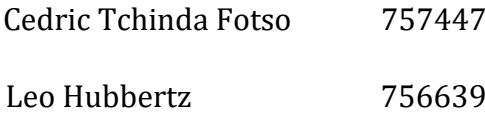

Marius Jacobs 757476

#### Inhalt

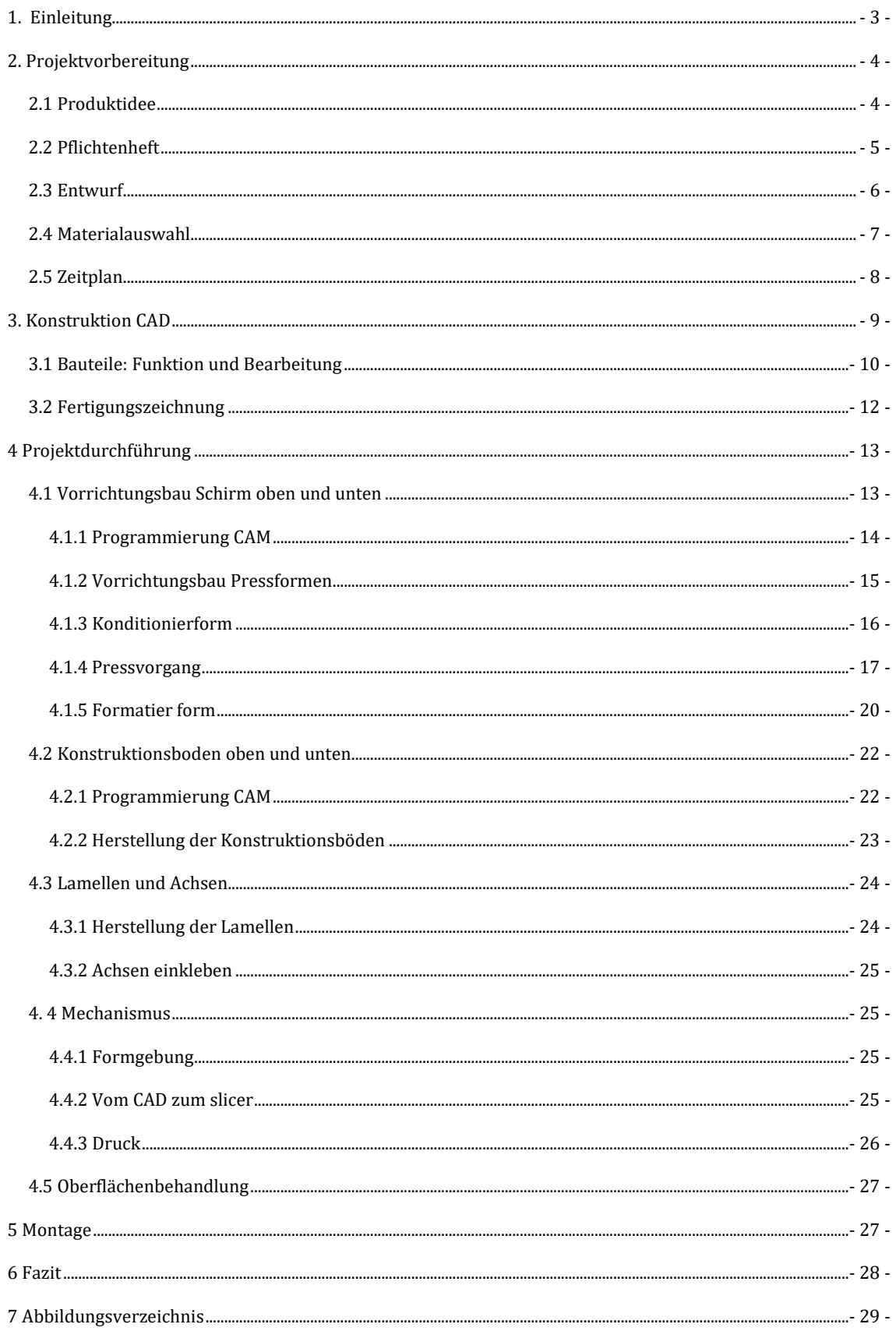

**HAWK** 

**HAVK** HOCHSCHULE<br>FÜR ANGEWANDTE WISSENSCHAFT UND KUNST<br>Hüldesheim/Holzminden/Göttingen

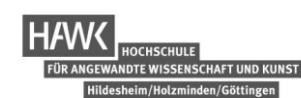

# <span id="page-2-0"></span>**1. Einleitung**

Ziel des CAD-CAM Praxisprojektes ist es, ein beliebiges Objekt herzustellen, welches mindestens eine 3D-Verformung aus Holzformteilen enthält. Der Schwierigkeitsgrad der Objektauswahl sollte der Arbeitsgruppe angemessen sein. Zur Herstellung steht eine Werkstatt mit jeglichen Holzbe- und -verarbeitungsmaschinen zur Verfügung. Durch den Einsatz von CAD- /CAM-Software sollen die 5-Achs CNC Bearbeitungszentren der Firma Maka angesteuert werden, wodurch exakte Vorrichtungen zum Pressen, Konditionieren und Formatieren erzeugt werden. Nach Abschluss des Projektes wird ein Objekt und die erbrachte Dokumentation der Hochschule übergeben. Die Möglichkeit, für jeden der Gruppenmitglieder ein Objekt zu fertigen, ist uns freigestellt.

<span id="page-3-0"></span>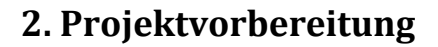

# <span id="page-3-1"></span>**2.1 Produktidee**

Unserer Gruppe war es wichtig, einen nützlichen Gebrauchsgegenstand zu gestalten, an dessen Bedienung und ausdrucksvollem Design, man sich stets erfreuen kann. Nach anfänglichen Überlegungen zu einer Tastatur oder Stühlen, sind wir auf die Idee gekommen eine Deckenlampe herzustellen. Schnell fokussierte unser Brainstorming zu diesem Thema auf eine Ikea Deckenlampe, die dem Todesstern von Star Wars sehr nahekommt. Beim Betätigen oder ziehen einer Schnur kann die Lichteinflutung reguliert werden. Hierdurch ist die Idee zur Steuerung der Lichtflutung zu den Seiten unserer Deckenlampe entstanden. Dass wir die Lampe rund gestalten wollten, entwickelte sich mit der integrierten Formverleimung. Diese bietet sich im oberen und unteren Schirm an. Hierfür war die Idee sich an einem Ufo oder Donut zu orientieren. Durch diese Form bildet sich ein konstanter Lichtkegel an der Unterseite der Lampe. Das Ergebnis ist ein annähender Mechanismus der Todesstern Lampe und eine Optik ähnlich eines Ufos oder Donuts. Besonders interessant macht die Produktidee, der integrierte Mechanismus zur Regulierung der Lichtflutung zu den Seiten, als auch zwei sehr dekorative Formverleimungen.

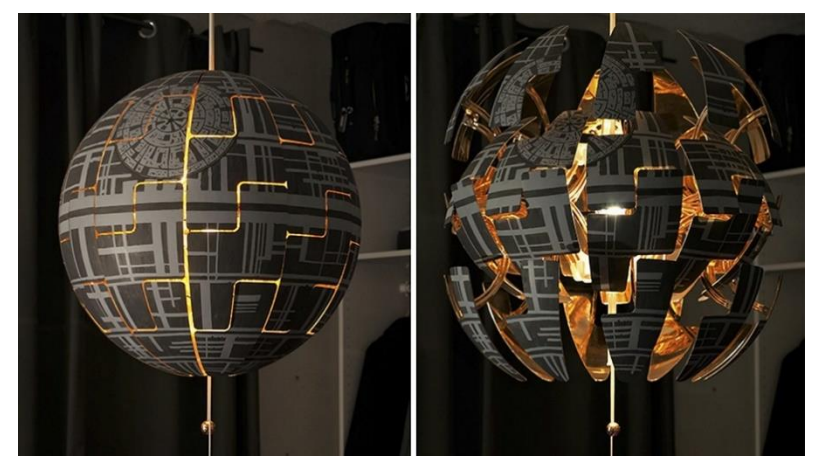

*Abb. 1: IKEA: "Todesstern Deckenlampe" Abb. 2: Ufo*

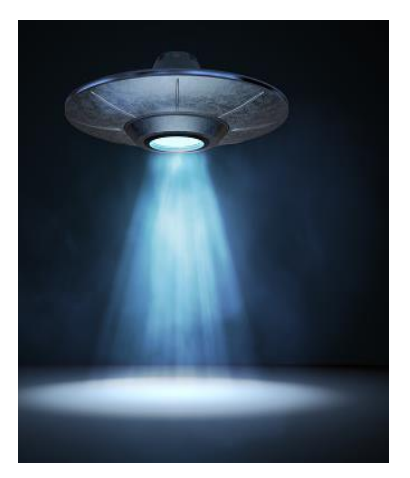

**ISSENSCHAFT UND KUNS** 

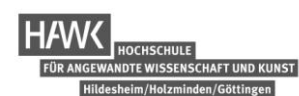

# <span id="page-4-0"></span>**2.2 Pflichtenheft**

Das Pflichtenheft fasst die gewünschten Abgabeleistungen, sowie die von uns als Gruppe definierten Erwartungen an die Deckenlampe zusammen.

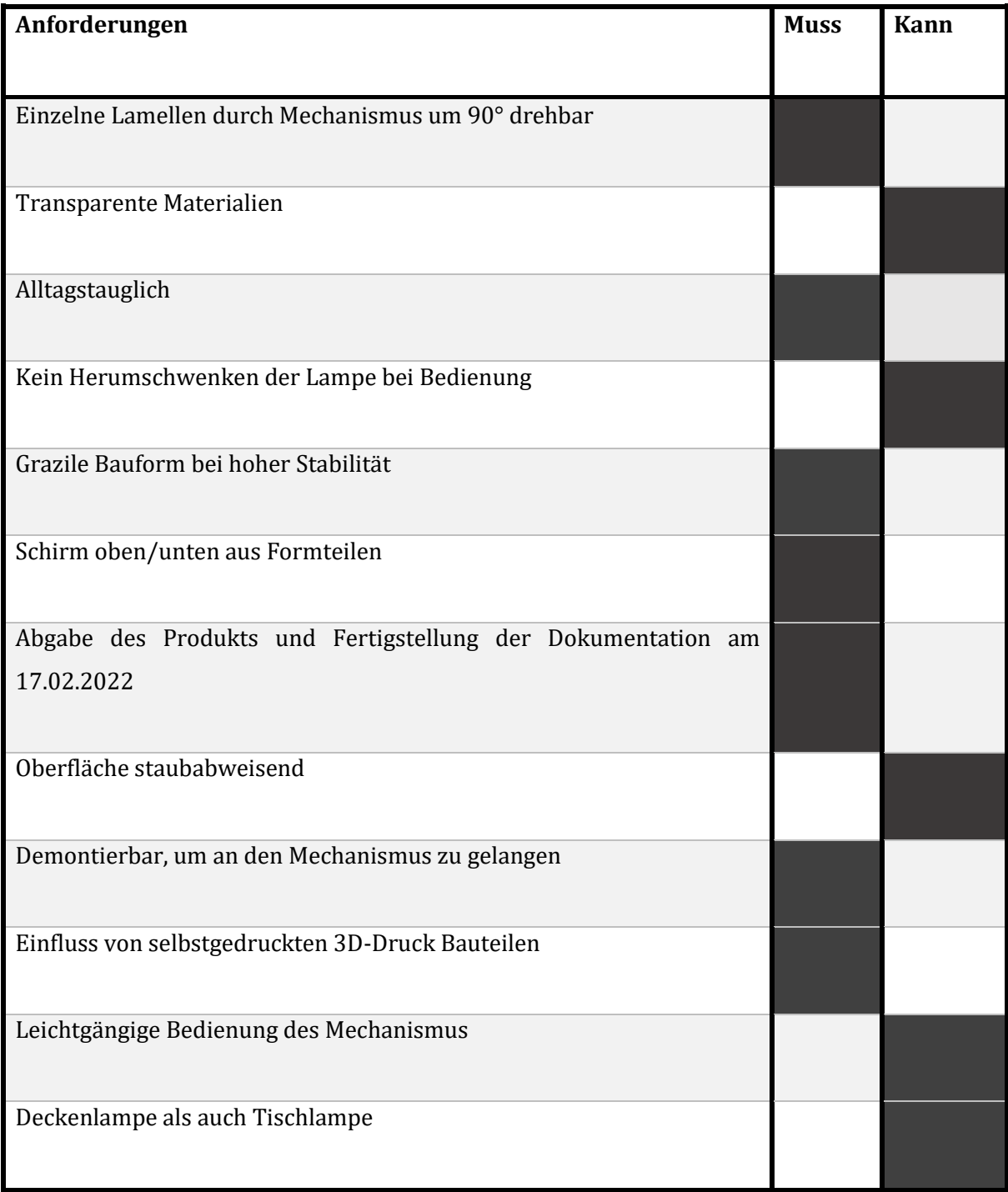

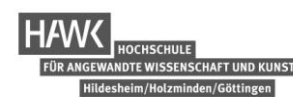

### <span id="page-5-0"></span>**2.3 Entwurf**

Um die Produktidee nun weiter auszuarbeiten und den ersten Entwurf zu realisieren, setzten wir uns grobe Maßdimensionen. Wir wollten keine zu große Deckenlampe bauen, da beim Prototypenbau ohnehin meist mit mehr Verschnitt zu rechnen sein muss. Den Verschnitt wollten wir vorweg gerne gering halten. Nach Proportionsmodellen, die wir auf Papier zeichneten und ausschnitten, entschieden wir uns für einen maximalen Produktdurchmesser von 400 mm. In der Bauteiltiefe setzten wir uns keine Vorgabe. Wir besprachen, dass jedes Gruppenmitglied auf Grundlage des Pflichtenheftes Skizzen anfertigt, wovon wir die als Gruppe am besten empfundenen Ideen in einem 3D-CAD Modell zusammenfügten.

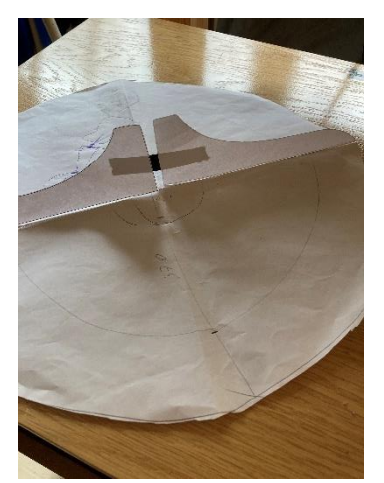

*Abb. 3: Proportionsmodell (eigene Darstellung)*

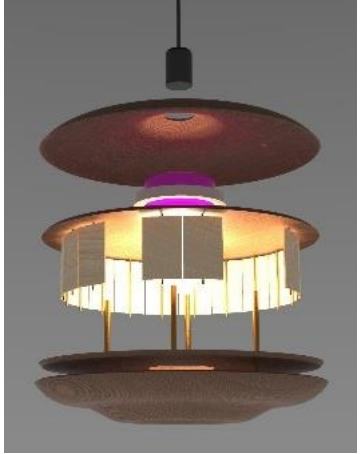

*Abb. 4: Explosionszeichnung (eigene Darstellung)*

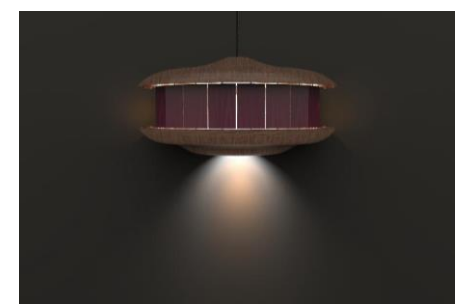

*Abb. 5: Deckenlampe Render (eigene Darstellung)*

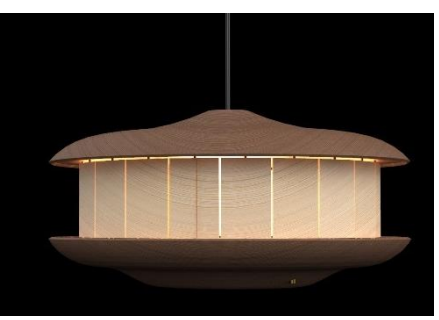

*Abb. 6: Deckenlampe Render (eigene Darstellung)*

Das Ergebnis bildeten wir in Form von Rendern ab. Unter dem oberen Schirm befindet sich ein Mechanismus mit dem, die an Achsen angehängten Lamellen, bewegt werden können. An dem oberen Konstruktionsboden befindet sich die Lampenfassung. Auf Abstand gehalten werden die Konstruktionsböden durch Rohre durch diese Gewindestangen verlaufen. Diese Bildlich dargestellten Modelle, dienten der Vorstellung unseres Entwurfes. Weiter wurden bei der Entwurfsvorstellung, technische Fragen und Tipps im Gespräch mit dem Dozenten geklärt und entgegen genommen. Speziell für unsere angedachten Formverleimungen der beiden Schirme, wurde darauf hingewiesen größere Radien anzusetzen. Auch wurden Vorschläge für die Lamellenkonstruktion gemacht. Diese haben wir in der Ausarbeitung der Konstruktion mit berücksichtigt.

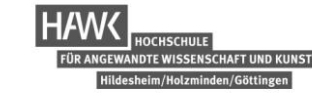

# <span id="page-6-0"></span>**2.4 Materialauswahl**

Um uns die Materialauswahl und die damit verbundene Farbgebung der Deckenlampe zu erleichtern, haben wir diese in einer Rendering Software mit mehrere Oberflächen dargestellt. Wir entschieden uns für eine kontrastreiche Kombination aus Vogelaugenahorn und Nussbaum. Nussbaum Furnier wird bei den Formverleimungen angewendet. Vogelaugenahornfurnier wird Lamellenkonstruktion verwendet. Die verdeckten 3D-Druck Bauteile werden aus dem jeweils vorhandenen Material gefertigt. Sichtbare Verbindungselemente werden aus Messing bevorzugt.

# **Furnierschichtenaufbau der Formverleimungen (Schirm oben/unten)**

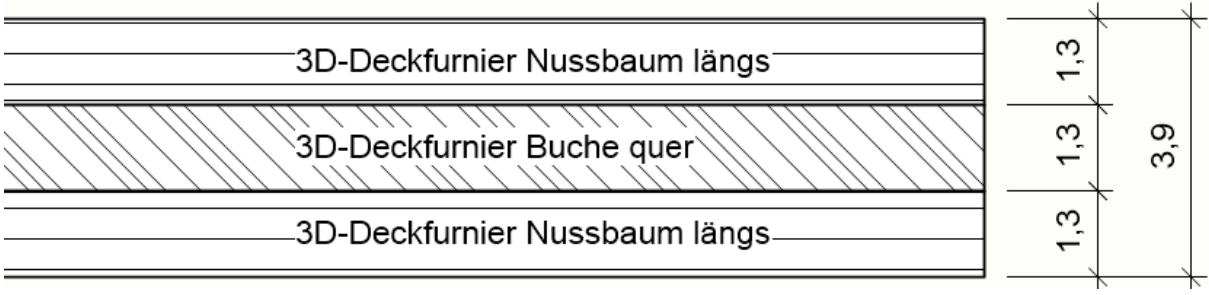

*Abb. 7: (eigene Darstellung)*

# **Aufbau Konstruktionsboden oben/unten**

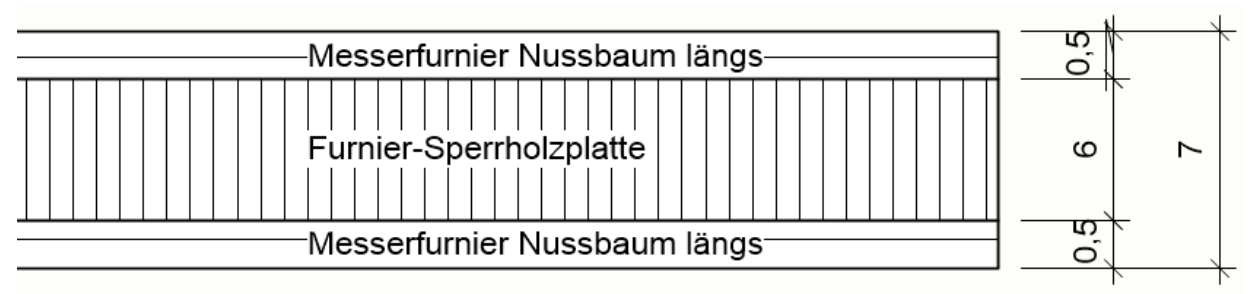

*Abb. 8: (eigene Darstellung)*

# **Aufbau Lamellen Rahmenkonstruktion**

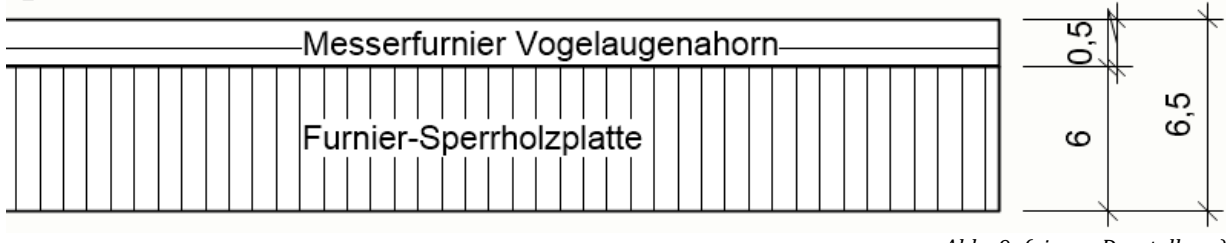

*Abb. 9: (eigene Darstellung)*

# <span id="page-7-0"></span>**2.5 Zeitplan**

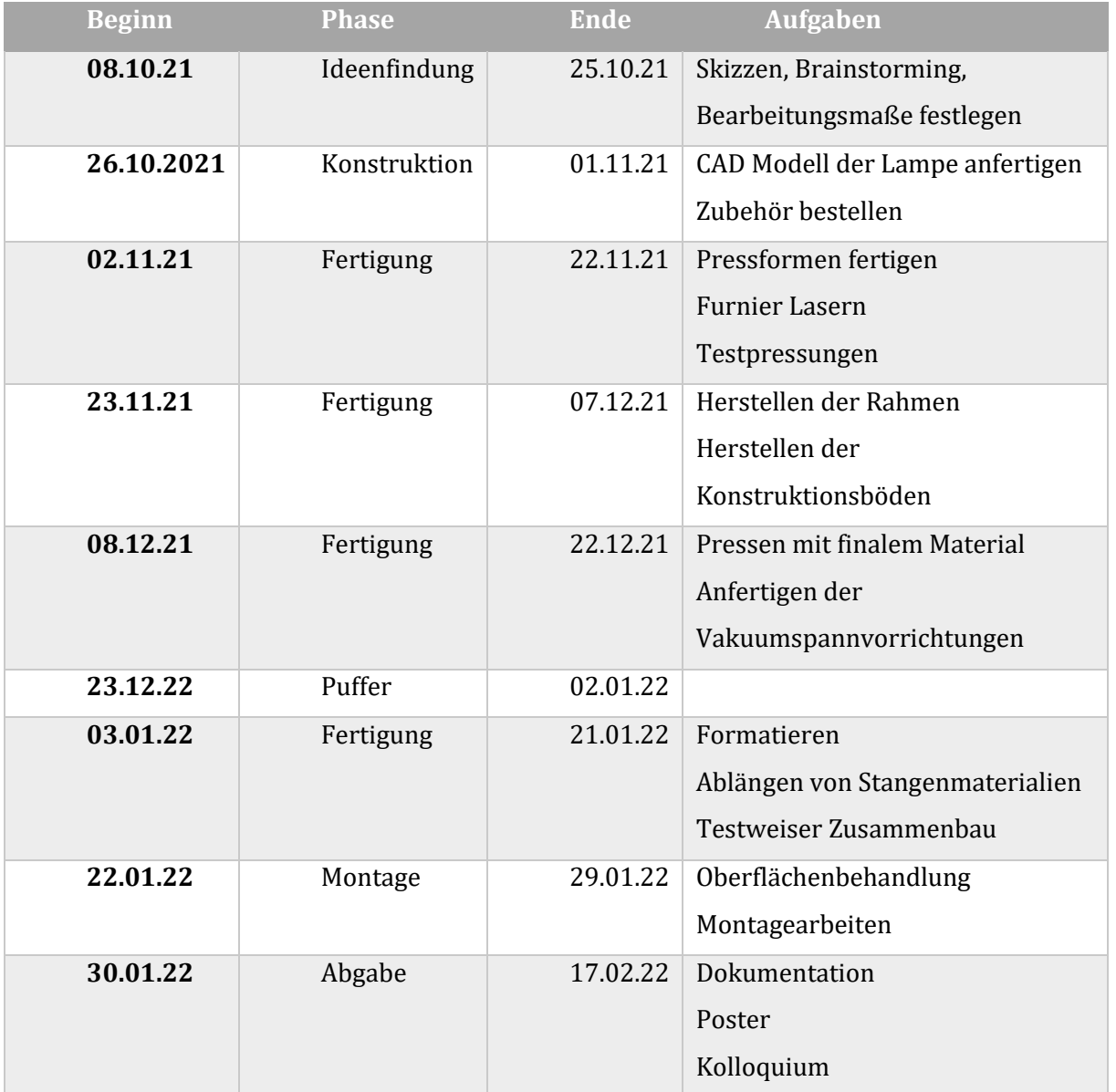

**HAWK** 

FÜR ANGEW

HOCHSCHULE<br>IDTE WISSENSCHAFT UND KUNST

den/Göttingen

<span id="page-8-0"></span>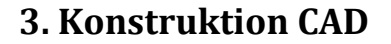

Die technische Umsetzung des Entwurfes, führten wir mit der 3D-CAD Software Vectorworks interiorcad durch. Mit der Software sammelten wir bislang gute Erfahrungen, wodurch wir schnell die fertige Konstruktion ausarbeiten konnten. Hierzu wurden für die runden Elemente im CAD-Programm, NURBS-Kurven gezeichnet, welche um einen Durchmesser rotiert wurden. Die so erzeugte Oberfläche konnte mit der Funktion Hülle eine Materialstärke zugewiesen werden. Alle weiteren Bauteile wurden im CSG-Verfahren aufeinander angepasst und geformt. Zudem bietet Vektorworks eine Vielzahl von Datei exports an, die für Rendering-, CAM,- 3D-Slicer-Software, empfänglich sind. Aufgefallen ist uns, dass beim Übertragen und bereits beim Zeichnen der Bauteile mit hohen Genauigkeiten in der Voreinstellung des Programms gearbeitet werden sollte. Dies gilt vor allem bei gerundeten Bauteilen. Wenn dies nicht der Fall ist, können die exportierten Dateien Schwierigkeiten beim weiteren bearbeiten in beispielsweise der CAM-Software nach sich ziehen, da es durch die grobe Aufteilung der Gitternetze zu Verzug der 3D-Formen, kommen kann. Maße die für die Fertigung der Deckenlampe notwendig sind konnten wir der Fertigungszeichnung und dem 3D-CAD Modell entnehmen.

**DTE WISSENSCHAFT UND KUNST** 

### <span id="page-9-0"></span>**3.1 Bauteile: Funktion und Bearbeitung**

Anhand einer Explosionszeichnung wird nun die Konstruktion, wie auch die Funktion der einzelnen Bauteile unserer Deckenlampe erläutert.

#### **Schirm\_oben**

Der obere Schirm bildet unsere erste Formverleimung. Diese wird aus drei 3-D Furnierlagen hergestellt, aus denen eine gesamt Stärke des Materials von 4mm hervorgeht. Für die Herstellung werden im Weiteren Negativ/-Positiv Pressformen sowie eine Formatierschablone hergestellt. Obere und untere Furnierschicht sind Nussbaum furnier, die Mittellage bildet ein minderwertiges 3D-Furnier. Durch Bohrungen am Kopf des Schirmes, wird dieser mit Gewindeschrauben an den darunter liegenden Mechanismus geschraubt. Das starre Element dieses Mechanismus, wird wiederum mit dem oberen Konstruktionboden verbunden. So kann der Schirm starr montiert werden aber auch wieder demontiert werden, um an den darunter liegenden Mechanismus zu gelangen.

#### **Mechanismus**

Die unter dem Schirm verborgenden Elemente des Mechanismus Elemente werden mit Hilfe von 3D-Druckern im SLT und FDM verfahren hergestellt. In dem mittig zentrierten Element werden Einschmelzmuffen (M4/M6) eingelassen, an dem mit metrischen Schrauben, Schirm und Konstruktionsboden fixiert werden. Der auf der Abb. schwarz dargestellte Kranz, ist rotierbar gelagert und wird mit Schnüren zu den umliegenden Nuppis verbunden. Die Nuppis stellen im ausserdem den Verbund zur Achse da. Durch das manuelle Drehen einer Lamelle können somit die weiteren Achsen parallel gedreht werden.

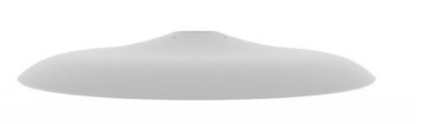

*Abb. 10: Schirm oben (eigene Darstellung)*

**TERRET UND KUNST**<br>TISSENSCHAFT UND KUNST

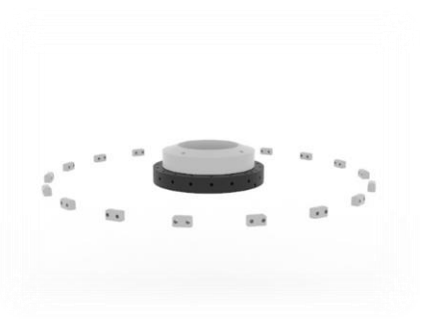

*Abb. 11: Mechanismus (eigene Darstellung)*

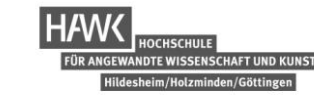

### **Konstruktionboden oben**

Der Konstruktions Boden besteht aus 6mm Furniersperrholz und wird beidseitig mit 0,5mm Vogelaugenahorn furniert. Er besitzt umliegend eine Schräge, um sich an den Schirm anzuschmiegen zu können. Dies minimiert zusätzlich, dass Verformen des Schirms. Weiter besitzt der Boden durchgangsbohrungen für die Achsen, Gewindestangen und Lampenfassung. Glühbirne und Lampenfassung wurden im Baumarkt gekauft.

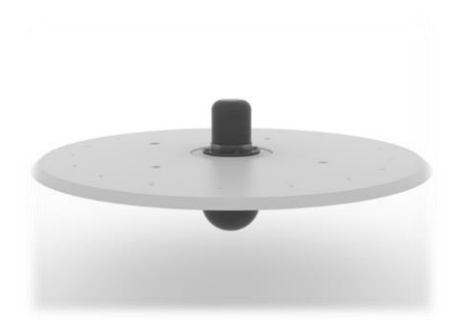

*Abb. 12: Konstruktions Boden oben (eigene Darstellung)*

### **Lamellen**

Die Lamellen bilden den Mittelteil unseres Objektes. Sie bestehen im Einzelnen aus Rahmenkonstruktionen, auf welche ein Vogelsugenahorn Furnier geleimt wird. Das 0,6mm dicke Vogelaugenahorn, lässt im Einsatz das Licht der Glühbirne auch bei geschlossener Stellung durch das Furnier schimmern. Die Rahmen besitzen jeweils oben und unten mittig zentrierte Bohrungen, in den die Achsen starr eingeklebt werden. Die Achsen werden später widerrum mit den Nuppis des Mechanismus verbunden.

#### **Konstruktionsboden\_unten**

Der untere Konstruktions boden besitzt wie der obere Boden eine Schräge, diese wird stoffschlüssig mit dem unterem Schirm Verbunden. Hierdurch soll sichergestellt werden, dass sich der untere Schirm nicht verwirft. Zudem befindlich in dem Konstruktionsboden Bohrungen für die Achsen und Gewindestangen. Mittig ist eine Kreisrunde

Ausfräsung, welche den Lichtkegel nach unten in den Raum durchlässt. Beide Konstruktionsböden werden durch Gewindestangen welche durch Messingrohre laufen, auf Abstand gehalten.

#### **Schirm\_unten**

Der untere Schirm ist identisch aufgebaut wie der obere Schirm, nur die Formgebung ist anders. Mittig Zentriert besitzt er eine kreisrunde Ausfräsung, welche den Lichtkegel nach aussen durchlässt.

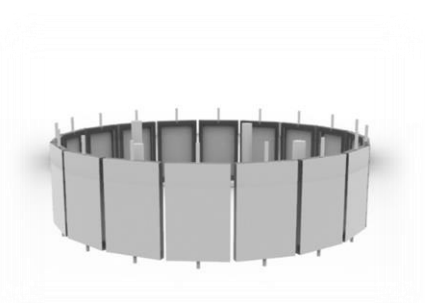

*Abb. 13: Lamellen (eigene Darstellung)*

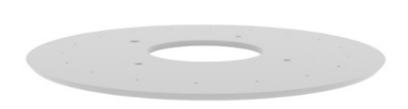

*Abb. 14: Konstruktionsboden unten (eigene Darstellung)*

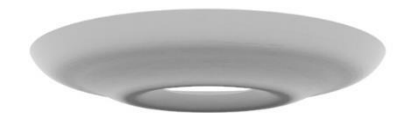

*Abb. 15: Schirm unten (eigene Darstellung)*

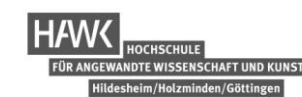

# <span id="page-11-0"></span>**3.2 Fertigungszeichnung**

Aus unserem CAD Modell und der dort angelegten Fertigungszeichnung konnten wir die Maße für Plattenzuschnitt, Furnierzuschnitt, sowie das Ablängen von Stangen entnehmen, die für die jeweiligen Arbeitsschritte notwendig waren.

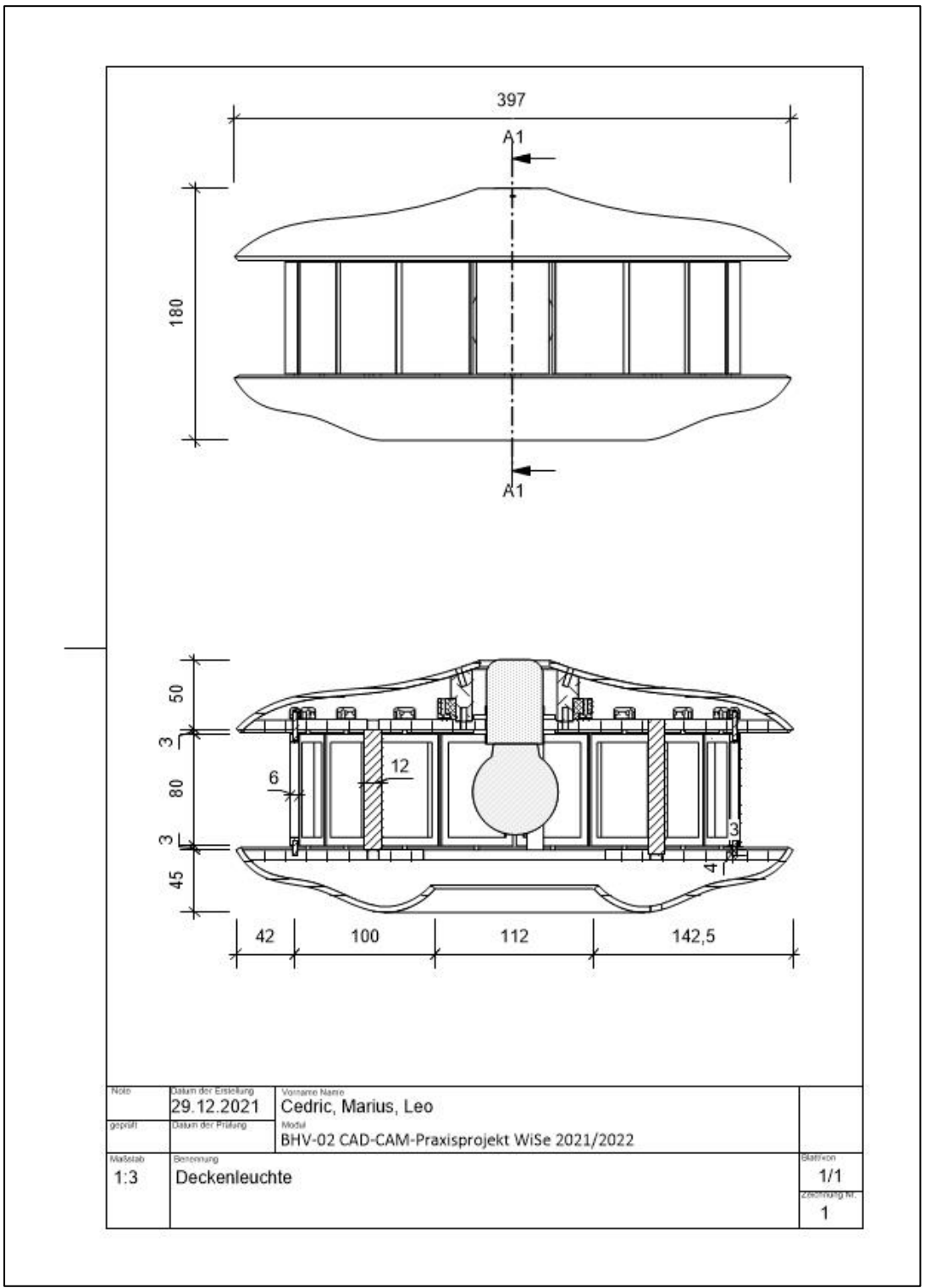

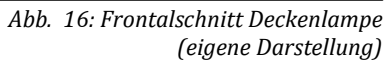

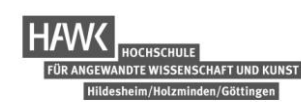

# <span id="page-12-0"></span>**4 Projektdurchführung**

Nachdem wir die Konstruktion fertig ausgearbeitet hatten, konnten wir uns an die praktische Umsetzung der Deckenlampe begeben. Zukaufteile wie Metrische Schrauben, Muffen, Lampenfassung wurden auf Grundlage des CAD-Modells zugekauft.

# <span id="page-12-1"></span>**4.1 Vorrichtungsbau Schirm oben und unten**

Um die gewünschte Form der Bauteile des Schirms oben und unten herzustellen, ist der Vorrichtungsbau notwendig. Er gliedert sich in den Bau der Pressform, der Konditionierschablone und der Formatierschablone. Da sich das Prinzip des Vorrichtungsbaues des Schirm oben und unten ähnelt, werden diese hier zusammenfassend beschrieben, wobei auch auf die Besonderheiten der einzelnen Bauteile eingegangen wird.

#### <span id="page-13-0"></span>**4.1.1 Programmierung CAM**

Durch das Übertragen der im CAD angefertigten Volumenkörper in das CAM-Programm, werden in der CAM-Software die nötigen Maschinendaten für die 5-Achs CNC Maschine programmiert. Der Export der in Vectorworks erstellten CAD Dateien erfolgte bei uns über das Dateiformat sta. Dieses konnte die CAM Software Alphacam gut verarbeiten. Um die importieren Dateien für die Fräsarbeiten der Press- und Formatieschablone vorzubereiten gab es wiederkehrende Abläufe bei der Programmierung. Für die Pressform und Formatier form wurde das eingefügte Rohteil auf der Bearbeitungsfläche definiert. Anschließend platzierten wir den Volumenkörper in das zuvor definierte Rohteil, hier waren bereits vorab die Materialstärken zu beachten, aus denen unsere Formen gefräst werden sollten. Um die Konturen unserer Körper nun fräsen zu können, nahmen wir die Befehle 3D-Fräsen, 3-Achsen und der Methode z-Ebene schruppen. Nach einstellen der Settings, wurde der Volumenkörper ausgewählt. Im ersten Schritt wurde die grobe Form durch einen Schruppfräser abgetragen. Für die darauffolgende feine Bearbeitung nutzten wir einen Kugelfräser mit einem Bahnenversatz von 0,03mm. Für die Pressformen oben und unten musste im Alphacam die Oberfläche unserers Volumenmodells verlängert werden, damit genügend Material für die anschließende Formatierung vorhanden war. Zudem sind bei beiden Pressformen jeweils Schlichtfräsungen die mittig zentriert wurden angefallen. Diese tätigten wir, um über einen Pin, die Press Formen exakt aufeinander positionieren zu können. Die in Alphacam programmierten Pressformen nutzten wir zudem für die Herstellung unserer Konditionierform. Auch für das Programmieren der Formatierform konnten wir auf die bereits angelegten negativen Pressformen zurück greifen. Bei den Formatier formen wurden jeweils zusätzlich 2 Nuten mit einem 6mm Schlichtfräser angefahren um hier Moßgummi einlassen zu können. Durch das Vakuumsaugen auf der CNC hält sich so das zu bearbeitende Werkstück beim Formatiervorgang fest auf der Schablone.

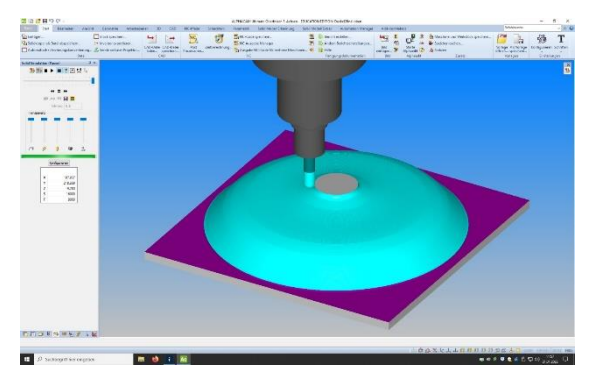

*Abb. 17: Negativ Pressform Schirm unten (eigene Darstellung)*

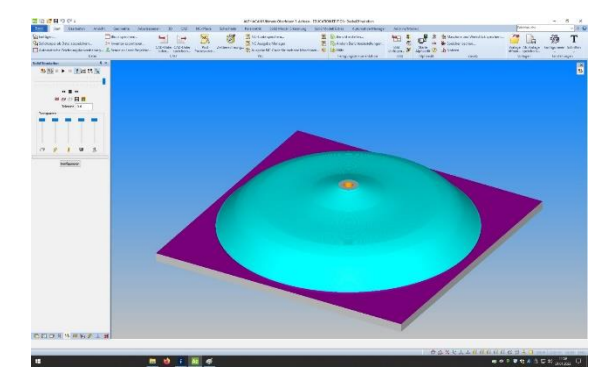

*Abb. 18: Negativ Pressform Schirm oben (eigene Darstellung)*

**IDTE WISSENSCHAFT UND KUNST** 

## <span id="page-14-0"></span>**4.1.2 Vorrichtungsbau Pressformen**

### **Rohteil**

Bevor die Pressformen auf der CNC-Maschine formatiert werden konnten, mussten die Rohteile hergestellt werden. Die Rohteile haben die Maße von 480\*480\*97mm und konnten dem erstellten Fräsprogramm aus Alphacam entnommen werden. Es waren für jeweils beide Pressformen zwei der angegebenen Rohteile herzustellen, insgesamt also vier Rohteile. Auch wenn wir nach unserem zeitlichen Ablauf mit dem Herstellen der oberen Pressform begonnen, war es sinnvoll alle Rohteile der Pressformen gleichzeitig herzustellen, da so der Verschnitt optimiert und Zeit durch das Ein und Ablagern gespart wurde. Um die Rohteildicke zu erreichen, schnitten wir jeweils zwei 40mm und eine 17mm Furniersperrholz Platte auf der Formatkreissäge zurecht. Die zugeschnittenen Platten wurden im Anschluss mit Weiß leim aufeinander geleimt und unter ca.20 Bar in der Presse gepresst.Nach 30 min. konnten die Rohteile aus der Presse genommen werden und waren bereit für die Weiterverarbeitung auf der CNC-Maschine.

**VISSENSCHAFT UND KUNS** 

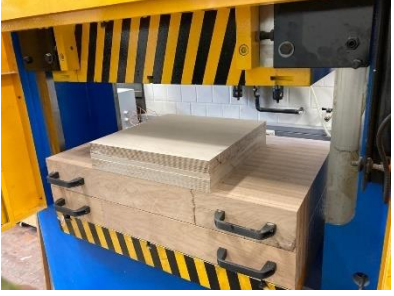

*Abb. 19: ein Rohteil (eigene Darstellung)*

### **Pressformen formatierten und nachbearbeiten**

Zum Formatierien der Rohteile erzeugten wir in Alphacam die NC-Codes für die bereits programmierten Pressformen. Diese wurden dann mit einem USB Stick vom Rechner auf die Maschine übertragen. Die NC-Codes sind die Steuerungsbefehle der Maschine. Nach einem Check des Werkzeugmagazins, ob alle benötigten Werkzeuge, die wir in unserem Programm angegeben haben, im Werkzeugwechsler der Maschine enthalten waren, konnten wir das Rohteil in die Maschine spannen. Zum Spannen wurden Vakuumsauger auf den Maschinentisch angeordnet. Weiter wurden Anschläge für X-und Y- Richtung des Rohteils hochgefahren. Jetzt konnte das erste Rohteil für die obere Pressform angelegt, gespannt und bearbeitet werden. Nach diesem Schema formatierten wir alle unsere Pressformen. Fertig formatiert konnte in der Schablone für die obere Pressform nun ein Metallstift eingearbeitet werden. Dieser sorgt für das passgenaue Zusammenführen von Negativ und Positivform, als auch der im späteren Verlauf folgenden Furnierauffädelung beim Pressvorganges. Der Stift wurde von einer 16mm Aluminium Stange abgelängt und mit einem Hammer in das vorformatierte Loch getrieben. In der Pressform für den

unteren Schirm war keine Nachbearbeitung nötig, Furnierauffädelung und herausstehende Führung wurden bereits in die Schablone eingearbeitet.

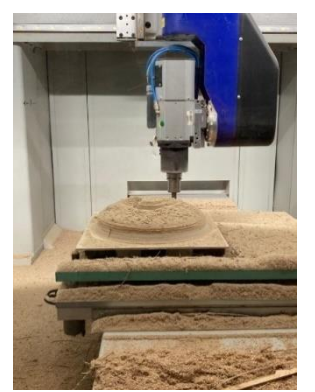

*Abb. 20: Fräsvorgang Schirm unten (eigene Darstellung)*

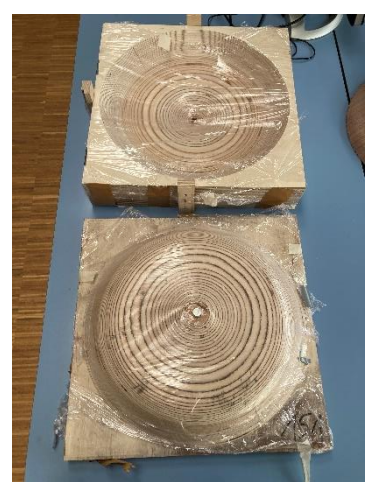

*Abb. 21: Pressform Schirm oben (eigene Darstellung)*

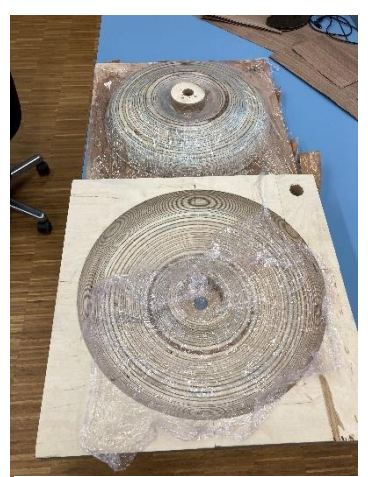

**ISSENSCHAFT UND KUNST** 

*Abb. 22: Pressform Schirm unten (eigene Darstellung)*

#### <span id="page-15-0"></span>**4.1.3 Konditionierform**

Die Konditionierform haben wir lediglich für den oberen Schirm angefertigt. Die Konditionierform ist zum Konditionieren des Formteils nach dem Pressvorgang vorgesehen. Das Fräsprogramm ist identisch zur oberen positiv/negativ Pressform, nur unsere Nachbearbeitung und die Wahl des Materials war eine andere. Da die Konditionierform unter keinem all zu hohem Pressdruck stehen muss, sondern lediglich unter geringem druck die Flächen des Formteils bündig halten soll, haben wir sie aus Spanplattenabdeckern gefertigt. Die Abdecker liegen meist unter oder auf einem Plattenstapel um diese vor Beschädigungen zu schützen. Sie sind kostenlos und reichen für diese Anwendung vollkommen aus. Wie beim Rohteil der Pressform haben wir diese vorerst zugeschnitten und die einzelnen Platten aufeinander geleimt. Dann das Fräsprogram abgefahren und abschließend mit Akkuschrauber und einem 13mm Bohrer beidseitig Löcher in die Formen gebohrt, wodurch Luft an das Werkstück beim Kondidtionieren kommen soll. Für die untere Pressform legten wir aus Zeitlichen Gründen keine Konditionierform an, stattdessen Konditionierten wir die Formteile in der Pressform, hier dauert das vollständige abbindes des Kaurit Leimes zwar etwas länger, führte aber in unserem Fall zum selben Ergebnis.

### <span id="page-16-0"></span>**4.1.4 Pressvorgang**

Bevor wir die Konditionier und Formatierformen fertigten, führten wir die ersten Versuche der Formverleimung des oberen Schirmes durch.

### **Furnier Lasern**

Für den ersten Pressversuch mussten zunächst die 3D-Furniere grob zugeschnitten werden. Wir entschieden das Furnier anschließend auszulasern. Das Furnier auszulasern bietet bei den runden Konturen die Vorteile, dass das überschüssige Material vor der Pressung bereits abfällt und sich dadurch die Gefahr des Überlappens der Furnierschichten während des Pressvorgangs reduziert. Zudem bietet es sich an, da mittig unserer Pressformen die Furnier Blätter zentriert aufgefädelt werden. Der kreisrunde Ausschnitt zum zentrieren der Furnier blätter konnte somit mit ausgelagert werden. Aus dem CAD Programm konnten wir die Kontur des Volumenkörpers abwickeln, wir gaben der Kontur ein Aufmaß von 20mm. Durch das Abwickeln konnten wir den nötigen Furnierdurchmesser für den Pressvorgang bestimmen. Das Aufmaß des Furniers ist für die spätere Formatierung notwendig, da sich das Furnier durch den Pressvorgang immer leicht verschiebt. Den äußeren und inneren Kreis zeichneten wir im CAD und speicherten diese als DWG. Format ab. Das Auslasern erfolgte in der Architekten Werkstatt. Die Furnierblätter konnten auf den sich dort befindenen Maschinentisch des Lasers gelegt werden. Nach dem einrichten der Maschine mit den von uns erstellten dwg. Zeichnungen, wurden unsere 3D-Furnierblätter ausgelasert. Den Vorgang des Laserns haben wir für die Schirm Bauteile nach Terminlicher Absprache wiederholt.

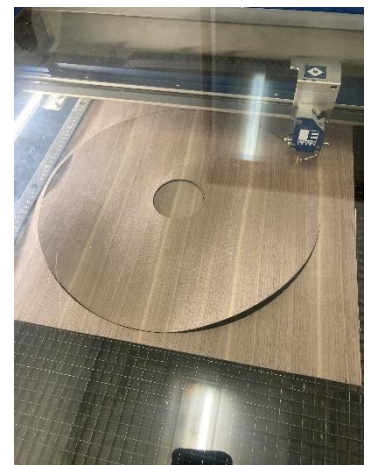

*Abb. 23: Lasern der Furniere (eigene Darstellung)*

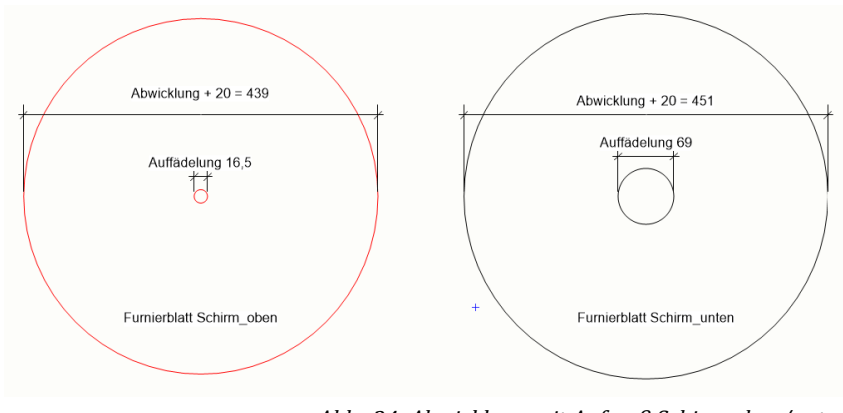

*Abb. 24: Abwicklung mit Aufmaß Schirm oben/unten (eigene Darstellung)*

ID EIN EIGEE<br>IDTE WISSENSCHAFT UND KUNST

#### **Pressvorgang: Schirm oben**

Bevor der Pressvorgang starten konnte, schliffen wir unsere Pressformen mit einer Körnung von 180. Dies taten wir mit der Erwartung, dass das Furnier beim Pressen so besser gleiten würde, um Verkantungen des Furniers an Positiv und Negativform zu vermeiden. Weiter legten wir unsere Formen mit Frischhaltefolien aus, damit das Werkstück im Falle eines Leimdurchschlags nicht an der Pressform haften bleibt. Den ersten Versuch führten wir mit Weiß leim durch. Wir benetzten die Furnierblätter mit Leim, fädelten sie Kreuzweise auf den vorgesehenen Pinn auf. Dann legten wir das Oberteil unserer Pressform auf und pressten mit ca. 30 Bar. Nach der Ablüft Zeit des Weißleims von etwa 30 Minuten, öffneten wir die Presse und konnten das Werkstück entnehmen. Das erste Ergebnis hat uns zufrieden gestellt und gab Anlass den nächsten Versuch mit Kaurit Leim zu machen. Kaurit Leim braucht länger zum auszuhärten, dennoch bietet er eine höhere Steifigkeit der Formteile und beugt dadurch besser gegen Materialverzug vor. Auch der Verusch den oberen Schirm mit Kaurit Leim zu pressen hat gut funktioniert. Da wir diesen jedoch nicht über einen längeren Zeitraum konditioniert haben mussten wir feststellen, dass er sich so stark Verzogen hatte, dass dieser als erster Versuch für das Formatieren unbrauchbar würde. Also stellten wir im Laufe des Projektes zwei weitere Schirme her, die wir über einen längeren Zeitraum konditionierten. Die neu erstellten Schirme der oberen Pressform haben wir aus Nussbaum 3D-Furnier mit einer Mittellage aus 3-D Furnier niedriger Qualität hergestellt. Diese dienten dem ersten Versuch des Formatierens und des darauf resultierenden fertigen Bauteils.

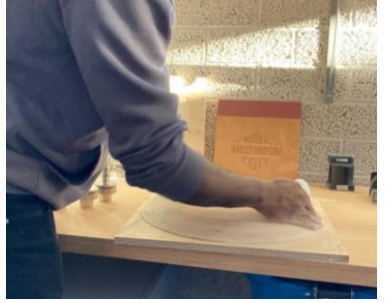

*Abb. 25: Schliff (eigene Darstellung)*

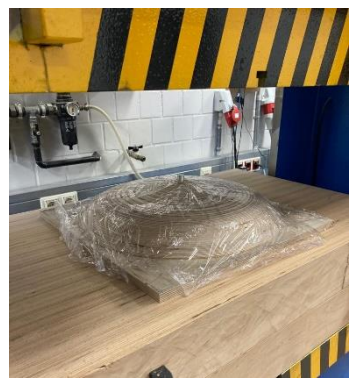

*Abb. 26: Vorbereitung* 

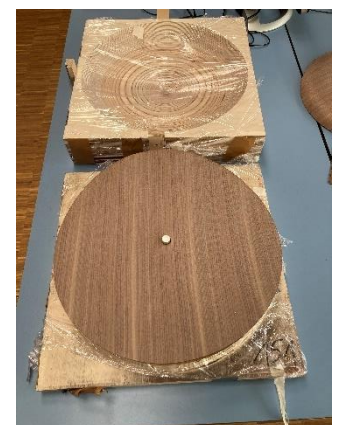

DTE WISSENSCHAFT UND KUNST

*(eigene Darstellung) Abb. 27: Furnierblatt aufgefädelt (eigene Darstellung)*

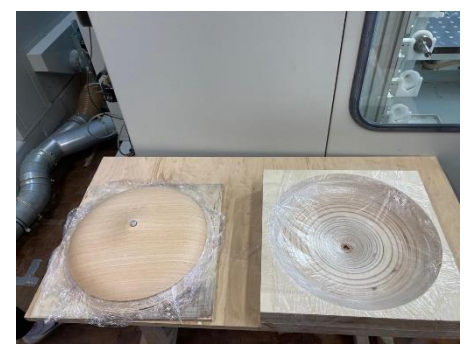

*Abb. 28: Ergebnis erster Versuch (eigene Darstellung)*

#### **Pressvorgang: Schirm unten**

Der Pressvorgang des unteren Schirms gestaltete sich wie der des oberen Schirmes. Wir fädelten die mit Kaurit Leim benetzten 3D-Furnierblätter kreuzweise auf und pressten Positiv und Negativ Form zusammen. Nach anschließender Entnahme des Werkstücks fiel uns jedoch auf, dass ein Stück aus der Auffädelung abgebrochen war und dass die Pressform oval war. Diesen Fehler haben wir bis ins CAD zurückverfolgt. Im CAD ist uns aufgefallen, dass die Volumenkörper zu grobe Gitternetzgenauigkeiten hatten. Den Fehler konnten wir beheben, indem wir in Alphacam die Kontur des Körpers drehten. Daraufhin fertigten wir eine neue Pressschablone an. Beim Anwenden der neuen Presschablone und dem Auffädeln drei neuer Furniere zeigte sich, dass die Schablone sich nicht ordentlich aufeinander zentrieren lässt. Hierdurch ist ein weiterer Fehlversuch entstanden. Im weiteren entschlossen wir auf der Ständerbohrmaschine eine Führung mit einer abnehmbaren Stange zu integrieren. Nach diesen Problemen gelang es uns nun den unteren Schirm zufriedenstellend zu herzustellen.

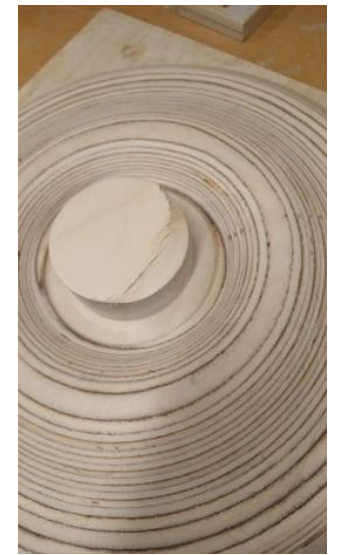

*Abb. 29: Ovale Pressform (eigene Darstellung)*

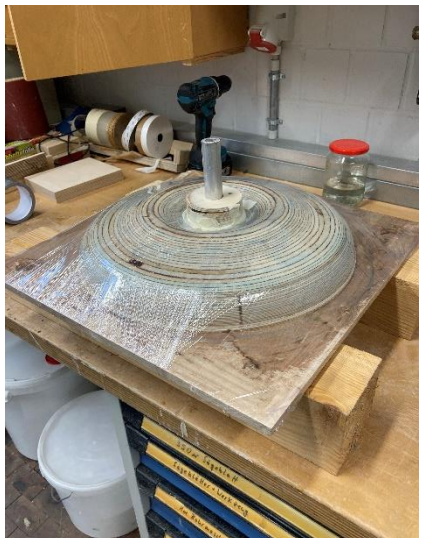

*Abb. 30: Pressform mit Führung (eigene Darstellung)*

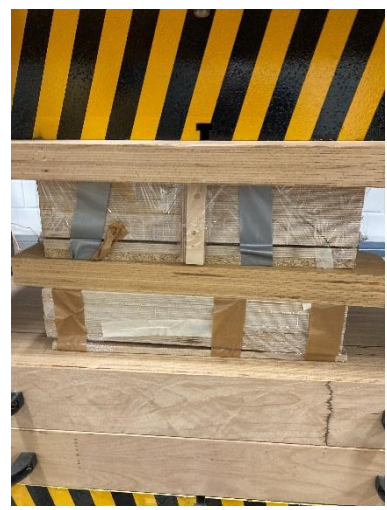

**DEMORAL EXAMPLE THE WASH** 

*Abb. 31: Pressvorgang Schirm oben/unten (eigene Darstellung)*

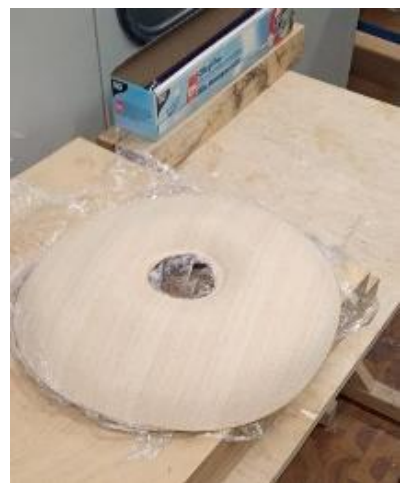

*Abb. 32: Pressergebnis erster Versuch (eigene Darstellung)*

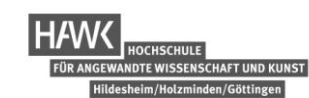

### <span id="page-19-0"></span>**4.1.5 Formatierform**

Für das Formatieren der beiden Schirme erstellten wir zwei neue Rohteile. Die Rohteile wurden daraufhin mit den erstellten NC-Daten auf der CNC-Maschine formatiert. In die Formatierschablonen wurden bereits die Bohrungen für die Vakuumvorrichtung integriert, welche an die Maschine und an unsere Formatierform angeschlossen wurden. Auf diese Weise konnten wir unsere Werkstücke auf die Formatierschablonen auflegen und diese fest saugen.

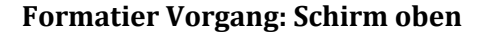

Durch das erstellte Formatierprogramm fuhren wir mit einem 5mm Schlichtfräser auf der CNC-Maschine unsere Konturen ab. Der erste Versuch zeigte, dass es an den Hirnholzkanten der Außen Kontur zu Furnierausrissen kam. Diese Problematik konnten wir im anschließend mit einer geringeren Vorschubgeschwindigkeit und einem höhren Kauritleimanteil beim Pressvorgang beheben.

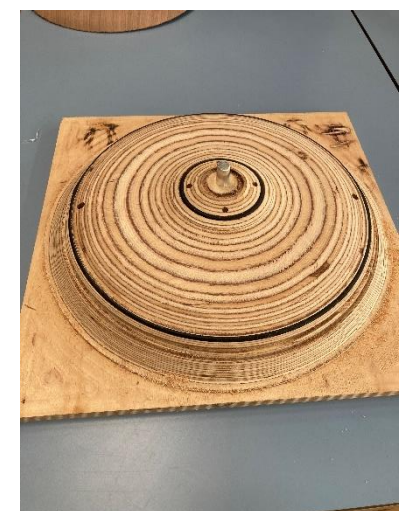

*Abb. 33: Formatierschablone Schirm oben (eigene Darstellung)*

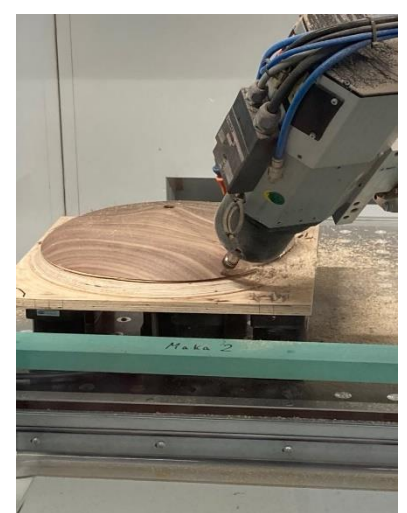

**TERRET ON BRAND**<br>TISSENSCHAFT UND KUNST

*Abb. 34: Formatiervorgang Schirm oben (eigene Darstellung)*

# **Formatiervorgang: Schirm unten**

Auch die Konturen des unteren Schirms fuhren wir mit einem 5mm Schlichtfräser ab. Da der Vorgang dem des oberen Schirmes ähnelt konnten wir Fehler, die zu Furnierausrissen führen vermeiden.

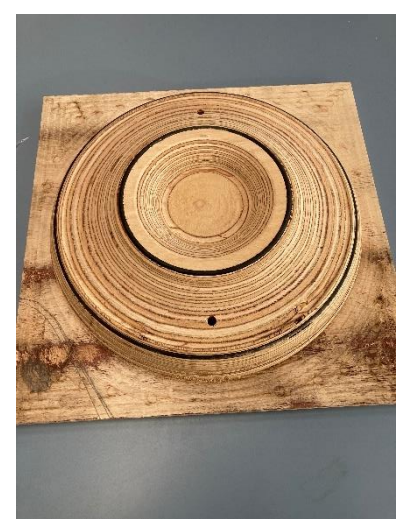

*Abb. 35: Formatierschablone Schirm unten (eigene Darstellung)*

<span id="page-21-0"></span>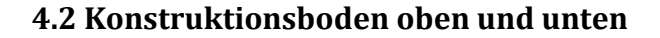

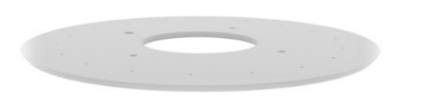

*Abb. 36: Konstruktionsboden unten (eigene Darstellung)*

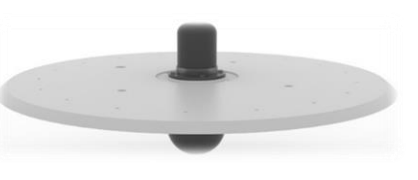

*Abb. 37: Konstruktionsboden oben (eigene Darstellung)*

DTE WISSENSCHAFT UND KUNST

### <span id="page-21-1"></span>**4.2.1 Programmierung CAM**

Auch die Programmierung der beiden Konstruktionsböden erfolgte mit der CAM-Software Alphacam. Um die Fräsvorgänge zu programmieren importierten wir, wie bereits zuvor, die Volumenkörper der Böden vom CAD Programm in das CAM Programm. Anhand der fertig programmierten Bauteile in Alphacam konnten wir wieder unsere NC-Bearbeitungs Daten generieren. Beide Böden konnten im Alphacam mit den gleichen Rohteildimensionen programmiert werden. Das Rohteil besteht in beiden Fällen aus einer 6mm Furniersperrholzplatte, welche beidseitig mit Vogelaugenahorn Furniert wurde. Die Rohteilemaße betrugen den Plattendurchmesser der Böden + 20 mm Ausmaß, mit einer Plattenstärke von 7mm.

#### **Programmierung Konstruktionsboden oben**

Sämtliche Fräsvorgänge konnten mit einem Schlichtfräser durchgeführt werden. Die Bearbeitungsreihenfolge orientierte sich von Innen nach Außen. Mit dem Befehl Z-Ebene und dann Schlichten wurde der Mittelkreis ausgefräst in dem später die Lampenfassung eingesetzt werden sollte. Außerdem wurde mit diesem Befehl eine Führungsnut von 2 mm Tiefe zur Fixierung des Mechanismus programmiert. Nach Überlegungen, wie das Rohteil später auf den Saugern der CNC-Maschine aufgelegt werden sollte, entschieden wir uns sämtliche Durchgangsbohrungen die wir ebenfalls mit einem Fräser herstellten, nur bis auf 4 mm tiefe durchzuführen. Indem wir in der Programmierung keine Durchgangsbohrungen erzeugten, hatten wir für den späteren Formatiervorgang mehr Fläche für die Vakuumsauger und dadurch eine geringere Vibrationsgefahr, welche zu Ausrissen führen könnten. Danach wurden auch die Achsendurchführungen mit 4mm tiefen Fräsungen angedeutet. Da Alphacam auch hier wegen Ungenauigkeiten des Solids, durch das erzeugte CAD Programm nicht den Befehl für ein Fräsen sämtlicher Löcher ausführen konnte, musste jede Fräsung zeitaufwändig einzeln programmiert werden. Als letzte Bearbeitung wurden die Abschrägung, die sich an den Schirm anschmiegen sollte programmiert. Die Programmierung des Fräsvorgangs konnten wir mit dem Befehl 5Achs Oberfläche mit werkzeugflanke, 3D Spline/Polylinie Fräsen und dann Parallel zu Oberfläche tätigen.

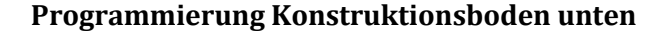

Auch hier wurden sämtliche Bearbeitungen mit einem Schlichtfräser durchgeführt. Mit dem Befehl Z-Ebene und dann Schlichten, wurde der Mittlere Kreis ausgefräst. Bohrungen für Gewindestangen, wurden wieder nur bis auf 4mm angedeutet, um mehr Platz für die Vakuumsauer, beim späteren formatieren auf der CNC-Maschine zu erhalten. Zuletzt wurde auch hier die Schräge Außenkante durch die bereits erläuterten Befehle programmiert.

### <span id="page-22-0"></span>**4.2.2 Herstellung der Konstruktionsböden**

Zum herstellen der beiden Konstruktionsböden, haben wir vier 6mm starke Furniersperrholzplatten auf der Formatkreissäge mit Aufmaß zugeschnitten und diese Furniert. Somit hatten wir für den oberen und unteren Konstruktionsboden jeweils ein Rohteil welches wir als Versuchs Objekt betrachteten und jeweils ein Rohteil aus dem das fertige Bauteil entstehen sollte. Für das formatieren auf der CNC-Maschine, gaben wir den Rohteilen das Aufmaß von 15mm in der länge und in der breite. Das Furnier wurde für die Versuchs Rohteile aus Restfurnier zusammen gefügt, für die fertigen Rohteile wurde ein Blatt in entsprechender länge und breite verwendet. Durch das beidseitige Furnieren der Rohteile erhielten wir unsere Fertigteil stärke von 7mm. Zum Formatieren der Böden, erzeugten wir über über Alphacam wieder die passenden g-codes für die entsprechenden Bauteile. Die g-codes übertrugen wir wie gehabt auf die CNC Maschine. Auf den Maschinentisch der CNC, ordneten wir die schmaleren Vakuumsauger an, legten unsere Bauteile an den x und y Anschlag, aktivierten den Vakuumspann Vorgang und fuhren die Programme nacheinander ab. Anhand der Versuchs Werkstücke konnten wir in Aplhacam änderungen zu Gewissen Lochbreiten vornehmen und somit das Fräsprogramm für die Fertigen Bauteile optimieren. Das abschließende Nacharbeiten von durchganagsbohrungen, die wir aufgrund des geringen Platzbedarfes für die Vakuumsauger auf der CNC nicht tätigen konnten, bohrten wir auf der Ständerbuhrmaschine nach.

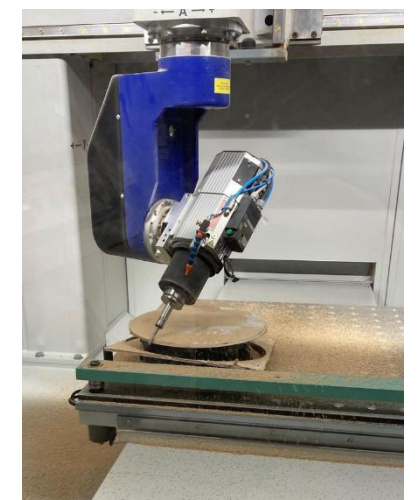

*Abb. 38: Fräsvorgang Konstruktionsboden (eigene Darstellung)*

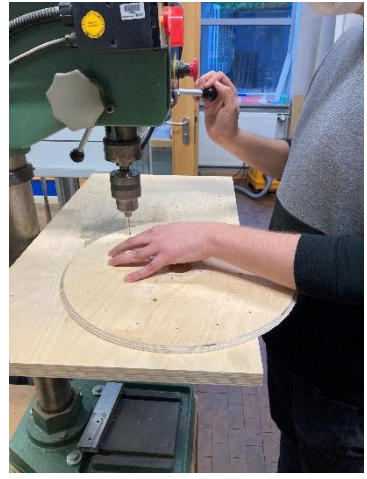

DTE WISSENSCHAFT UND KUNST

*Abb. 39: Nachbearbeitungen an der Ständerbohrmaschine (eigene Darstellung)*

<span id="page-23-0"></span>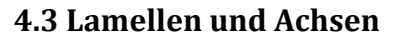

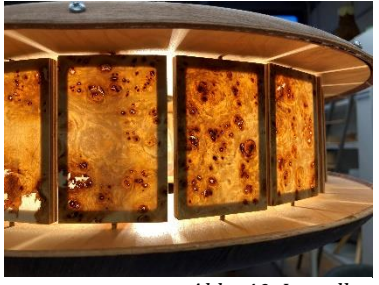

*Abb. 40: Lamellen (eigene Darstellung)*

### <span id="page-23-1"></span>**4.3.1 Herstellung der Lamellen**

Zum herstellen der Lamellen waren mehrere Arbeitsgänge an verschiedenen Holzbearbeitungsmaschinen notwendig. Im ersten Arbeitschritt ging es um die Programmierung der Rahmen in der CAM Software Alphacam. Auf die Rahmen werden im weiteren vorgehen die Vogelaugenahorn Furniere aufgeklebt. Um die Rahmen nach dem CNC Fräsen als Fertig formatierte Bauteile entnehmen zu können, bedienten wir uns einer einfachen Technik. Die 6mm Furnierschichtholz Platte aus dem 20 Rahmen in einem Arbeitsgang gefertigt werden konnten, klebten wir mit einer Mittellage aus Zeitungspapier auf eine Opferplatte. Nun konnte die verbundenen Platten auf der CNC-Maschine eingespannt werden und die Konturen der Rahmen wurden mit einen 4 mm Schlichtfräser abgefahren. Nach entnahme des Werkstücks konnten die Rahmen mit einem leichten ruck von der Opferplatte abgetrennt werden. Da beim abtrennen Rückstände des Zeitungspapiers auf der Unterseite der Rahmen hinterblieben sind, wurden die einzelnen Rahmen zunächst geschliffen. Dann bauten wir uns eine Vorrichtung um auf der Ständerbohrmaschine die 4mm tiefen Löcher für die einzelnen Achsen Maßgenau zu bohren. Daraufhin konnten die Lamellen auf der Vorderseite mit dem Vogelaugenahorn belegt werden. Die vorderen Kanten benetzten wir mit Leim und legten die auf das Furnier und Pressten. Durch das Stapeln mit Zwischenlagen in der Presse, ließen sich die belegten Rahmen simultan pressen. Abschließend wurde überstehendes Furnier bündig mit den Rahmen abgetrennt und die Übergänge mit einer leichten Fase versehen.

DTE WISSENSCHAFT UND KUNST

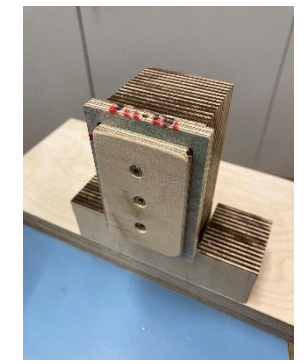

*Abb. 41: Vorrichtung Rahmen (eigene Darstellung)*

<span id="page-24-0"></span>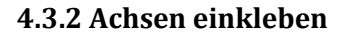

Für das einkleben der Achsen, wurden die einzelnen Achsen für die Rahmen oben/unten von einer 3mm Gewindestange mit 2mm Übermaß abgetrennt. Um einheitliche Längen der Achsen zu gewährleisten klemmten wir die grob zugeschnittenen Achsen in maßhaltige Löcher ein und schliffen so die Achsen an einem Tellerschleifer auf unser festgelegtes Maß. Daraufhin konnten die Achsen mit Leim in die Rahmenkonstruktion der Lamellen eingeklebt werden. Das Einkleben der Lamellen gewährleistet einen festen Verbund zwischen Achse und Lamelle.

## <span id="page-24-1"></span>**4. 4 Mechanismus**

Der Mechanismus besteht aus unterschiedlich gedruckten Einzelteilen. Das Drucken der Einzelteile haben wir unter uns aufgeteilt, da jeder von uns durch das Modul additive Fertigung Zugriff zu einem 3D-Drucker hatte. Dies ist eine Aufgabe, die wir im Laufe des Projektes zu Hause ausführen konnten.

### <span id="page-24-2"></span>**4.4.1 Formgebung**

Um den Mechanismus auf Machbarkeit zu überprüfen, machten wir anhand eines Modells einen ersten Versuch. Nach Abschluss des Versuchs konnten wir unsere Bauteile konstruktiv optimieren und drucken.

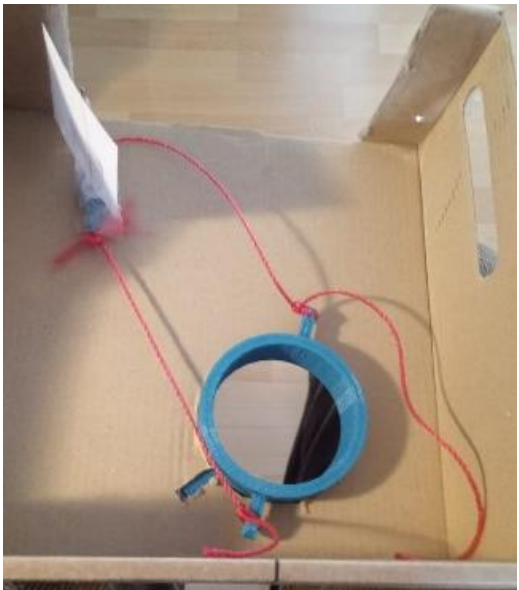

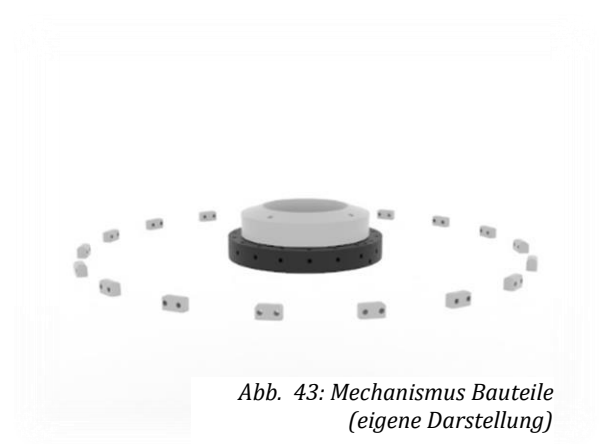

**SSENSCHAFT UND KUNS** 

*Abb. 42: Pappmodell Mechanismus (eigene Darstellung)*

### <span id="page-24-3"></span>**4.4.2 Vom CAD zum slicer**

Aus dem 3D-CAD Modell konnten nun die zu druckenden Bauteile für den Mechanismus entommen werden. Hierfür wurden die Dateien in ein Stl. Datenformat Exportiert und an die Slicer Software übergeben. Die Sclicing Software schneidet die Stl Dateien die als Gitternetze dargestellt werden in horizontale Schichten auf . Diese Schichten werden dann als Verfahrwege für den Druckkopf beschrieben. Wir verwendeten den Slicer Cura, hier können weitergehend noch

Zahlreiche Settings abgeschlossen werden um Qualität und Durckgeschwindigkeit zu steuern. Nachdem die passenden Einstellungen getroffen wurden, konnte der geslicte G-Code an den Drucker übergeben werden, diesen nun drucken konnte.

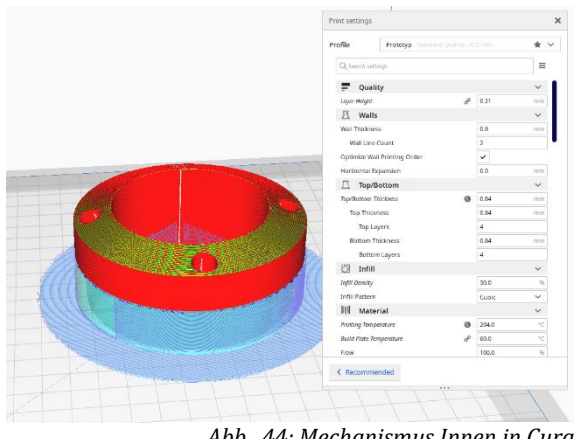

*Abb. 44: Mechanismus Innen in Cura (eigene Darstellung)*

# <span id="page-25-0"></span>**4.4.3 Druck**

Das innere des Mechaniusmuses haben wir mit einem PLA Filament gedruckt. Dies bietet aufgrund seiner thermoplastischen eigenschaft, die Möglichkeit nachträglich Gewinde Muffen einzuschmelzen. Da es bei den ersten Drucken zu nicht Maßgetreuen Drucken kam, musste wir im CAD gegensteuern und so die differenzen zwischen Druck und Modell auszugleichen. Zum einschmelzen der Gewinde-Muffen Arbeiteten wir mit einem Lötkolben. Hierbei wird die Messing-Muffe erhitzt, somit Erweicht das Material und die Muffe kann eingetrieben werden. Die äußeren Achsen Halterungen haben wir im SLA verfahren gedruckt, da wir hier keine Gewinde einlassen mussten und die Qualität der Druckteile höher ist. Beim SLA bildet flüssiges Harz das Druckmaterial, diese wird punktgenau ausgehärtet.

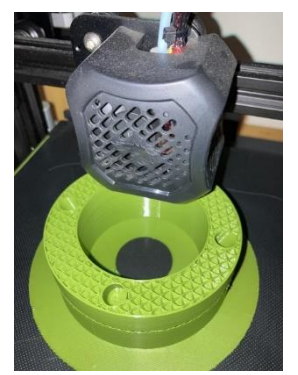

*Abb. 45: Innen Druck (eigene Darstellung)*

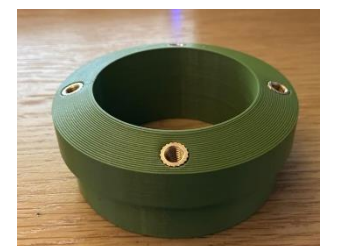

*Abb. 46: Innen fertiges Bauteil (eigene Darstellung)*

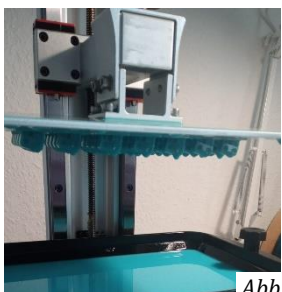

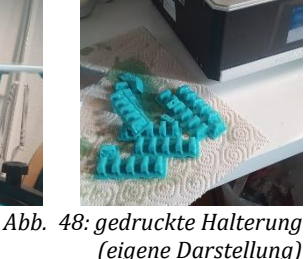

**IDTE WISSENSCHAFT UND KUNST** 

*Abb. 47: Achsen Halterung Druck (eigene Darstellung)*

<span id="page-26-0"></span>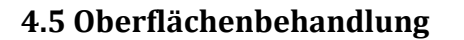

Sämtliche Holz-Bauteile wurden mit Schleifpapier der Körnung 150 bis 180 geschliffen. Bauteile bei denen Leimdurchschlag auftrat, wurden mit gröberen Schleifpapier an den entsprechenden Stellen bearbeitet, um den Zeitaufwand des Schleifens gering zu halten. Nach dem Schleifen aller Holz-Bauteile, behandelten wir die Oberflächen mit einem Arbeitsplatten-Öl. Reibungs erzeugende Bauteile wie die des Mechaniusmus, behandelten wir mit Kerzenwachs. Das Kerzenwachs sorgt dafür, dass der Kranz um den Ring besser gleitet.

# <span id="page-26-1"></span>**5 Montage**

Zur Montage der Deckenleuchte leimten wir zuerst den unteren Konstruktionsboden in den unteren Schirm. Um zu schauen ob jegliche Teile der Konstruktion stimmig sind, konnte nun der erste Zusammenbau erfolgen. Den Zusammenbau der Deckenleuchte tätigten wir in der negativen Pressform, die vereinfachte die Montage. Der Zusammenbau erfolgte von unten nach oben. Durch den Einsatz von Gewindeschrauben, kann die Dekenleuchte beliebig oft auseinander und zusammen gebaut werden. Dies ist auch wichtig um unter dem oberen Schirm an den Mechanismus zu gelangen. Nach der Probemontage, wurden alle wieder auseinander gebaut und die Oberflächenbehandlung wie in Punkt 4.5 beschrieben, konnte erfolgen. Die Anschließende Endmontage erfolgte wie bei der Probemontage, wobei hier die Nuppsis mit einem 2K Epoxydharzkleber auf die Achsen geklebt wurden. Zudem wurde der Mechanismus mit Schnüren die durch Nüster Klemmen gespannt wurden zum laufen gebracht. Für die Lampe Bauten wir eine Haltevorrichtung, um in dieser die Funktion unserer Lampe demonstrieren zu können.

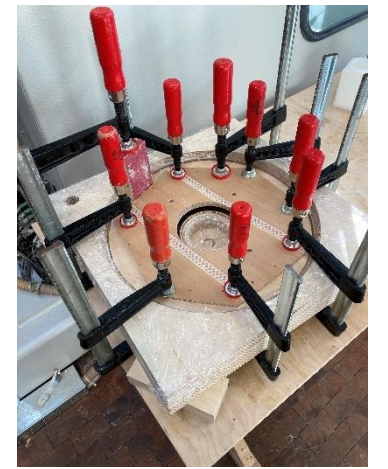

*Abb. 49: Verleimung Boden/Schirm (eigene Darstellung)*

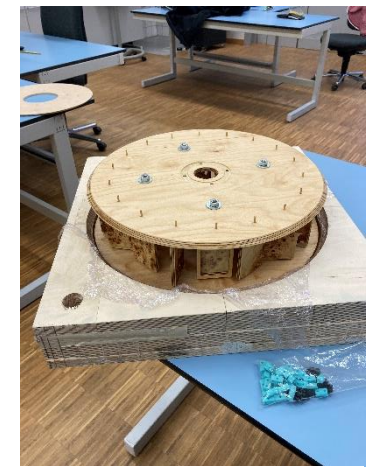

*Abb. 50: Montage (eigene Darstellung)*

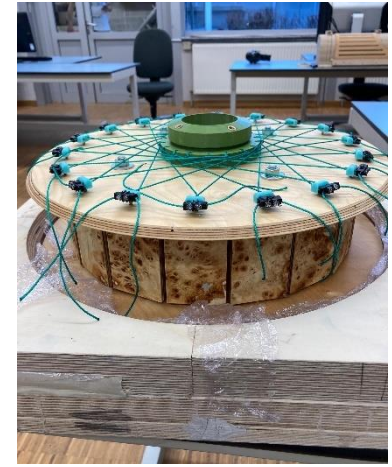

DTE WISSENSCHAFT UND KUNST

*Abb. 51: Montage Mechanismus (eigene Darstellung)*

<span id="page-27-0"></span>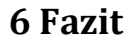

Da der zu Beginn des Projektes angelegte Zeitplan klare Meilensteine definierte, hatten wir am Ende des Projektes keine Zeitlichen Probleme. Wir mussten aber trotzdem feststellen, dass einige Meilensteine in der angedachten Zeit nicht vollständig eingehalten werden konnten, daher war unser Team stehts bemüht diese Defizite durch ein aufgestocktes Arbeitspensum in der Werkstatt zu kompensieren. Jeder hat für sich festgestellt, dass egal, wie einfach manches Bauteil auf den ersten Blick wirkt, die Fertigung jedoch mitunter ungeplante Schwierigkeiten mit sich bringen kann. Den Problematiken auf den Grund zu gehen, zu analysieren und diese anfallenden Problematiken zu beheben war stets eine Herausforderung. Diese Herausforderung anzunehmen und am Ende den Wert des Produktes zu erkennen erfüllt uns mit Stolz, auch wenn rückblickend an einigen Details der Deckenlampe durchaus noch Optimierungspotenzial zu erkennen ist. Diese Projektarbeit, explizit das praktische Arbeiten im Team, hat uns viel Erfahrung gelehrt und großen Spaß gemacht.

**VISSENSCHAFT UND KUNST** 

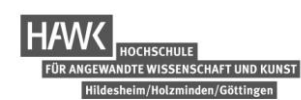

# <span id="page-28-0"></span>**7 Abbildungsverzeichnis**

Die mit "eigene Darstellung" gekennzeichneten Abbildungen wurden mit eigenen Ressourcen angefertigt. Alle weiteren zugezogenen Ressourcen werden hier aufgeführt.

# **ABBILDUNG QUELLE**

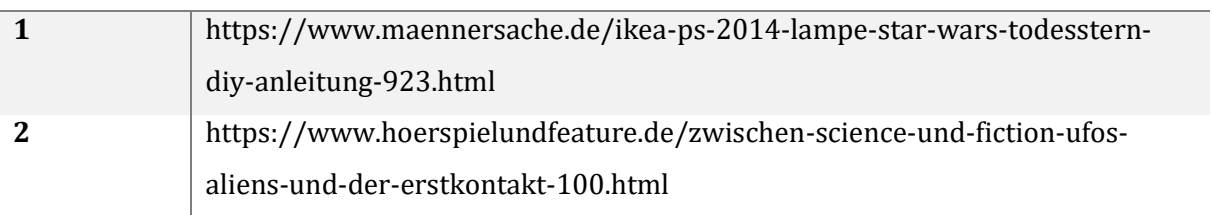